## **Bedingte Formatierung**

Mit der Eigenschaft: "Bedingte Formatierung" unter Erscheinungsbild in den Eigenschaften der Spalten einer Tabelle kann die Schrift- und Hintergrundfarbe, der Rahmen und das Format bestimmt werden. Zur Definition steht ein Dialog zur Verfügung.

Eine Bedingung für die Formatierung erstellen Sie über die Schaltfläche: "Neue Bedingung einfügen". Je nach Feldtyp können Sie zwischen folgenden Funktionen wählen:

- Text beginnt mit...
- Text enthält…
- Text ist leer
- Text ist nicht leer
- Wert ist NULL
- Wert ist nicht NULL
- Formel bearbeiten….

Verwenden Sie dabei das Feld: "LL.CurrentValue". z.B. Contains(LL.CurrentValue,"Stk",1)

Je nach Feldtyp definieren Sie die Formatierung (z.B. Schrift, Rahmen, Hintergrundfarbe). Für die Schrift stehen Ihnen die Schriftfarbe und diverse Schriftstile zur Verfügung. Die Definition der Schriftart wird nicht unterstützt.

Den Rahmen und die Hintergrundfarbe definieren Sie über die bekannten Dialoge. Über die Pfeil-Schaltfläche können Sie die Einstellung jeweils auf die Voreinstellung zurücksetzen.

Die Bedingungen werden in der angezeigten Reihenfolge angewendet. Sie können die Reihenfolge über die Pfeil-Schaltflächen ändern. Wenn Sie bei einer Bedingung die Option "Anhalten" aktivieren, werden die nachfolgenden Bedingungen ignoriert, wenn die Bedingung zutrifft.

So können Sie z.B. Beispiel die Einheit "Stk" in einer abweichenden Farbe darstellen.

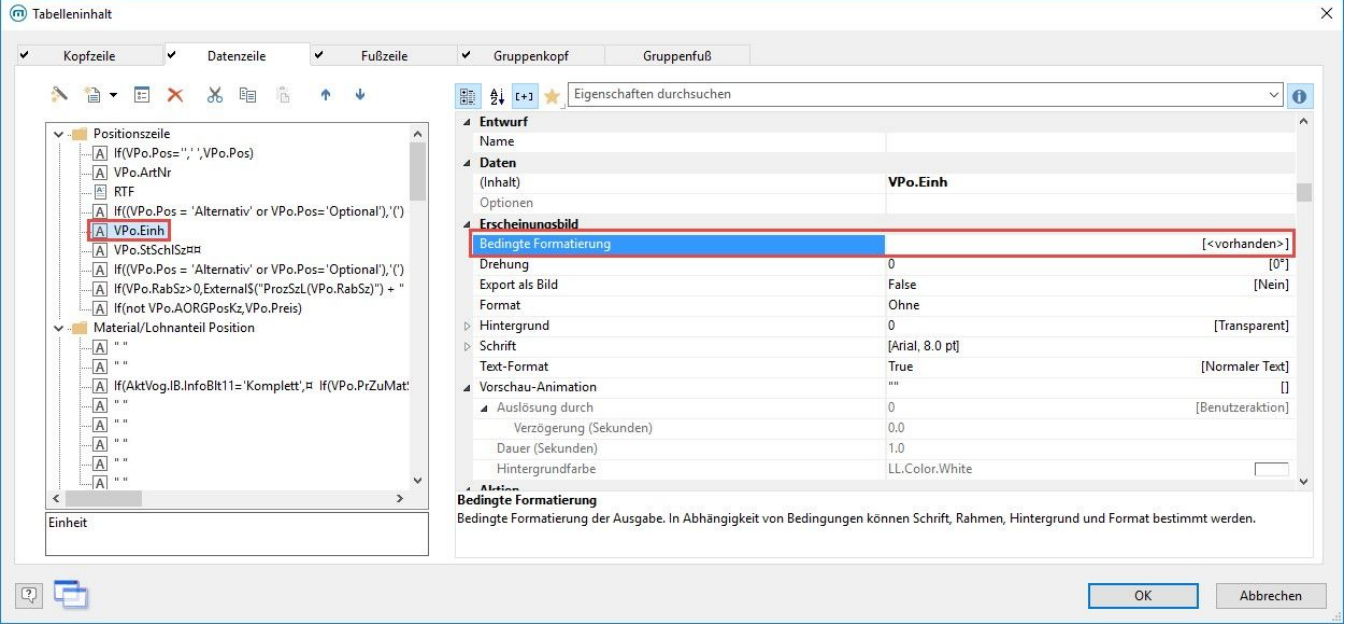

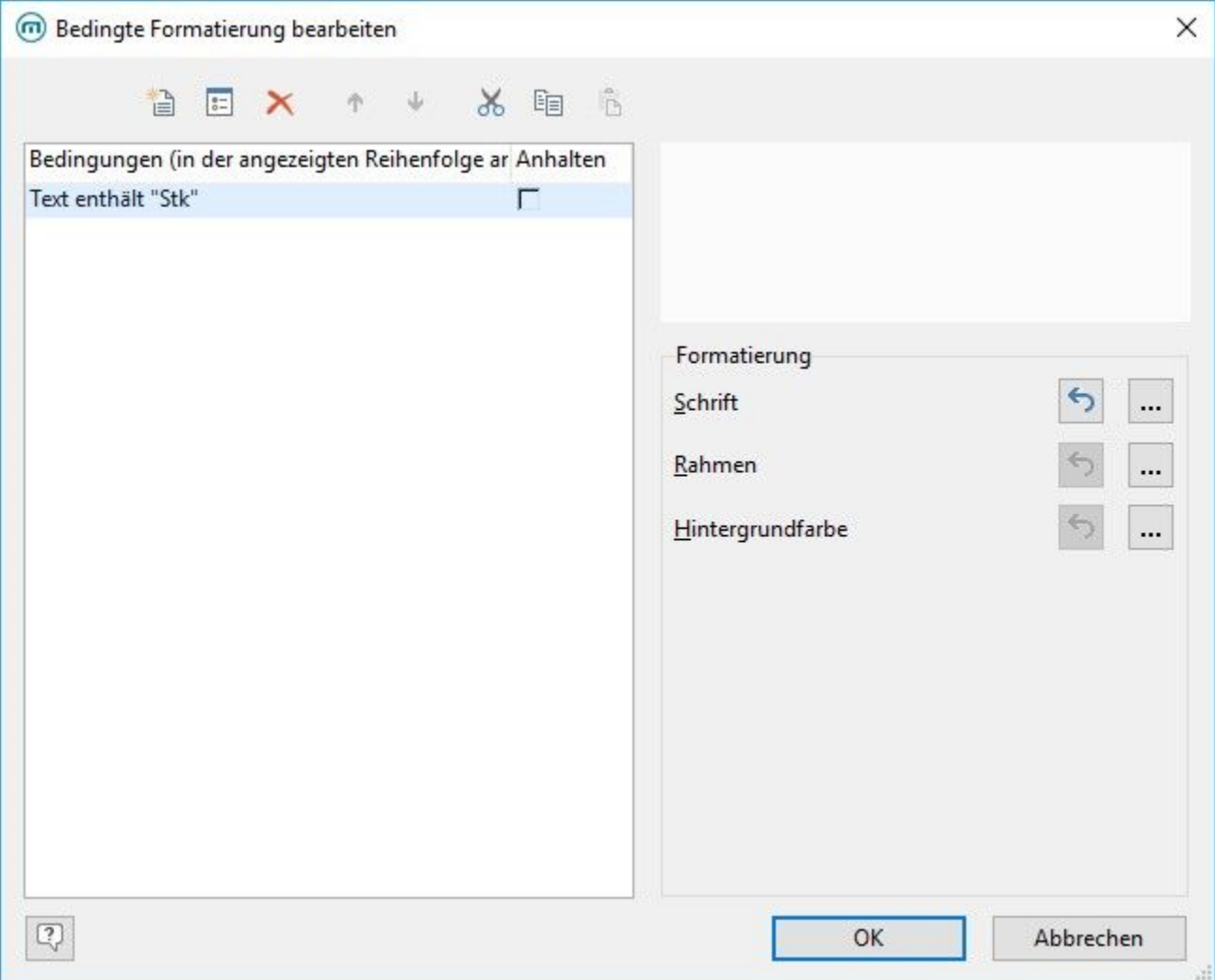